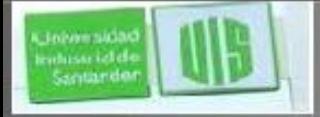

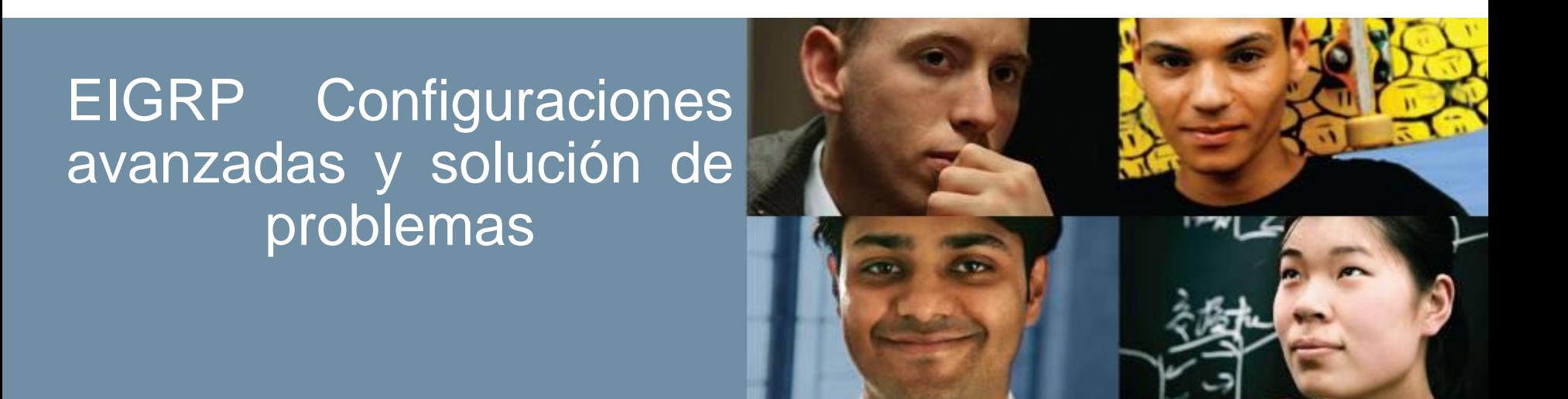

### **RAUL BAREÑO GUTIERREZ**

### Cisco | Networking Academy®

Mind Wide Open<sup>"</sup>

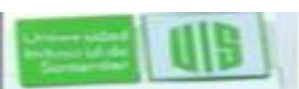

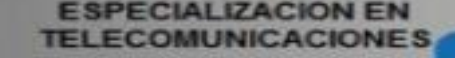

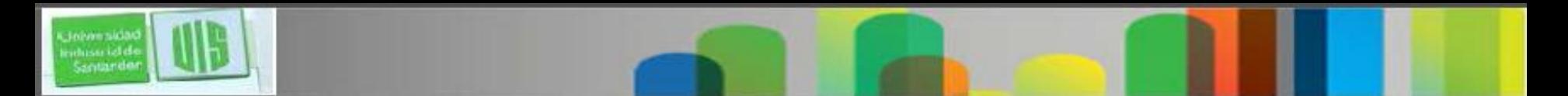

# **Objetivos**

- Configurar la sumarización automática y manual de EIGRP.
- Configurar un router para propagar una ruta por defecto EIGRP.
- Configurar la autenticación EIGRP para actualizaciones de enrutamiento seguros.
- Explicar el proceso y herramientas para solucionar problemas de una red EIGRP.
- Resolver los problemas de adyacencia de vecinos EIGRP.
- Solucionar problemas de entradas de ruta que faltan en una tabla de enrutamiento EIGRP

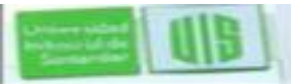

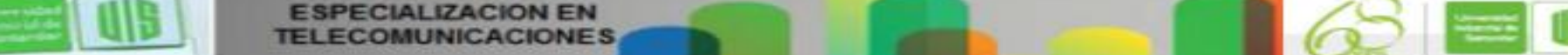

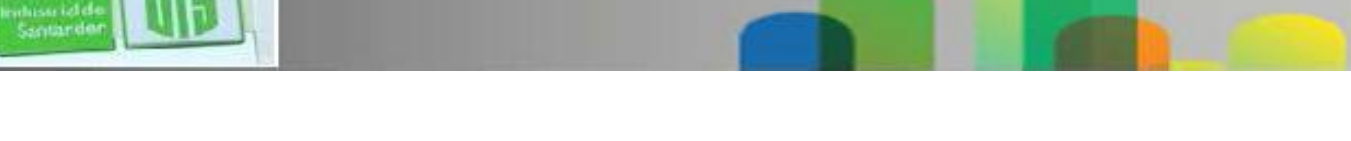

#### **Topologia de red y sumarización automatica**

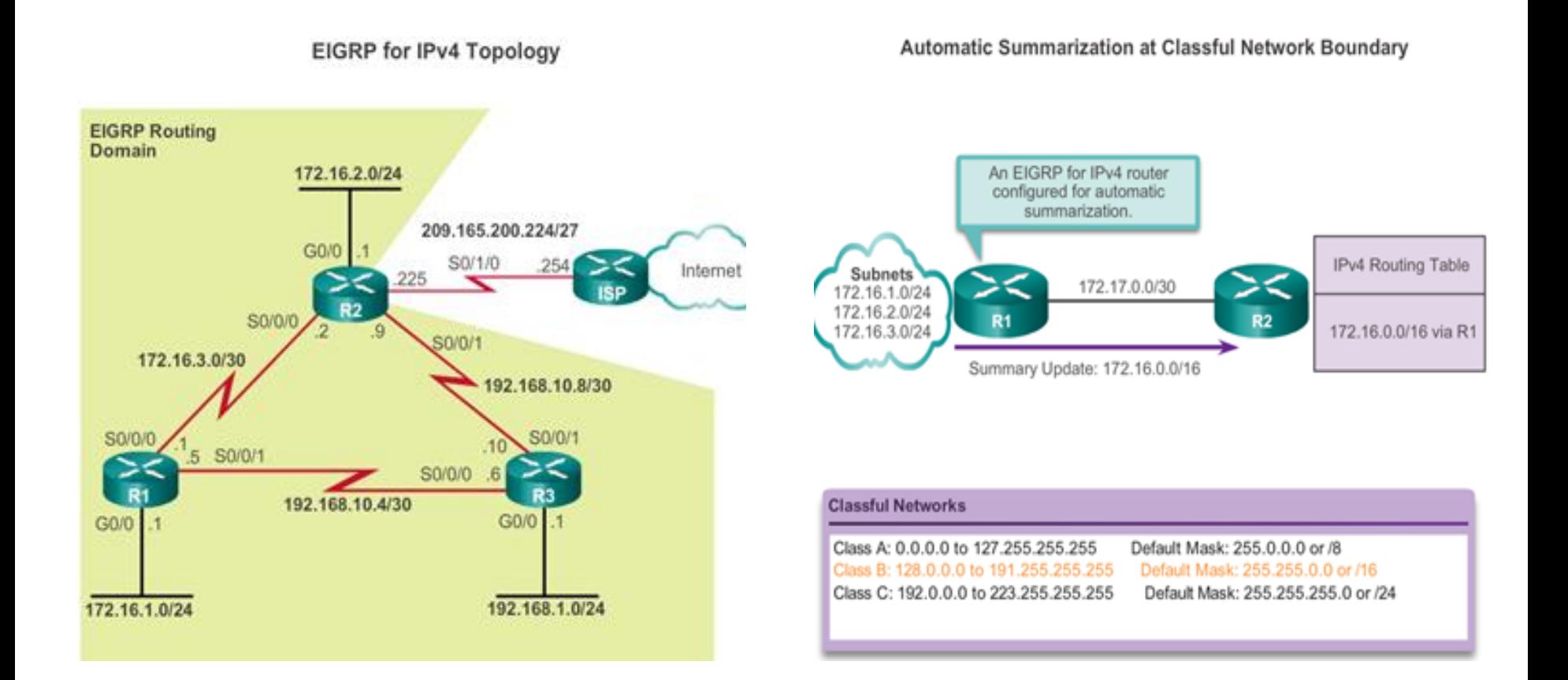

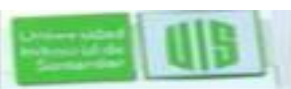

**Jelvensidar** 

# **Configurando la sumarización automática EIGRP**

- EIGRP en IPv4 la sumarización automática está desactivado, por defecto, en Cisco IOS versión 15.0 (1) M y 12,2 (33). se ha activa de forma predeterminada.
- Para habilitar el resumen automático, use **auto-summary** en modo de configuración del router.
- R1 (config) # router eigrp autonomous-system
- R1 (config-router) # auto-summary
- R1 (config) # router eigrp autonomous-system
- R1 (config-router) # no auto-summary

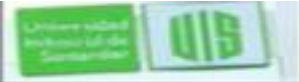

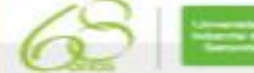

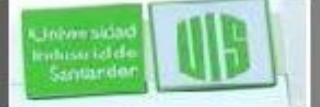

#### **Verificando Autosummarizacion**

#### Verifying Automatic Summarization is Enabled

#### R3# show ip eigrp topology all-links

P 172.16.0.0/16, 1 successors, FD is 2170112, serno 9 via 192.168.10.5 (2170112/2816), Serial0/0/0 via 192.168.10.9 (3012096/2816), Serial0/0/1

#### R1# show ip protocols

```
*** IP Routing is NSF aware ***
```

```
Routing Protocol is "eigrp 1"
 Outgoing update filter list for all interfaces is not set
 Incoming update filter list for all interfaces is not set
 Default networks flagged in outgoing updates
 Default networks accepted from incoming updates
 EIGRP-IPv4 Protocol for AS(1)
   Metric weight K1=1, K2=0, K3=1, K4=0, K5=0
<Output omitted>
```

```
Automatic Summarization: enabled
   192.168.10.0/24 for Gi0/0, Se0/0/0
     Summarizing 2 components with metric 2169856
   172.16.0.0/16 for Se0/0/1
      Summarizing 3 components with metric 2816
<Output omitted>
```
Automatic Summarization Disabled

```
R3# show ip route eigrp
<Output omitted>
172.16.0.0/16 is variably subnetted, 3 subnets, 2 masks
     172.16.1.0/24 [90/2170112] via 192.168.10.5,
D.
                    02:21:10, Serial0/0/0
D.
     172.16.2.0/24 [90/3012096] via 192.168.10.9,
                    02:21:10, Serial0/0/1
D.
     172.16.3.0/30 [90/41024000] via 192.168.10.9,
                    0.21.21.10 coris10/0/1
```
#### **Automatic Summarization Enabled**

#### R3# show ip route eigrp

<Output omitted>

D 172.16.0.0/16 [90/2170112] via 192.168.10.5, 00:12:05,  $Serial0/0/0$ 192.168.10.0/24 is variably subnetted, 5 subnets, 3 masks D 192.168.10.0/24 is a summary, 00:11:43, Null0

```
R3#
```
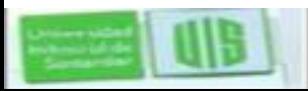

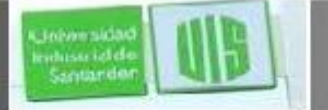

### **Resumen de rutas**

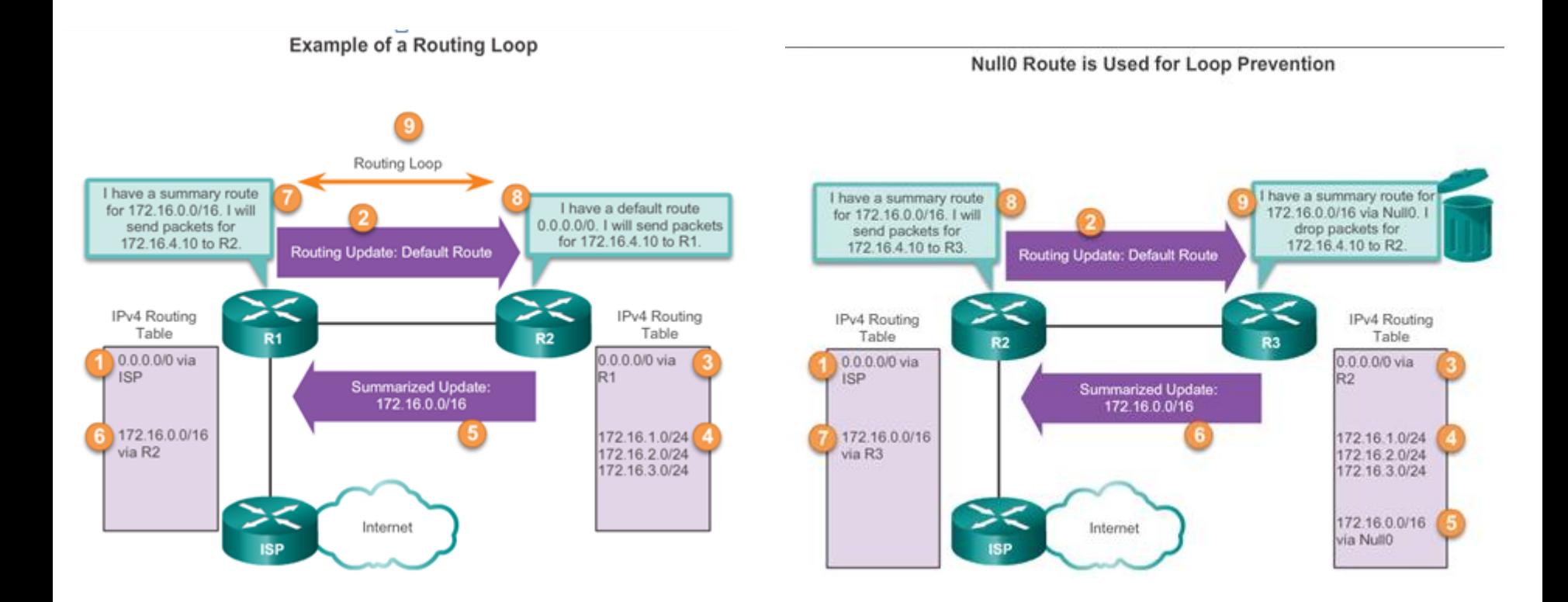

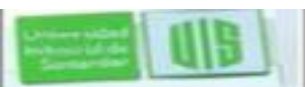

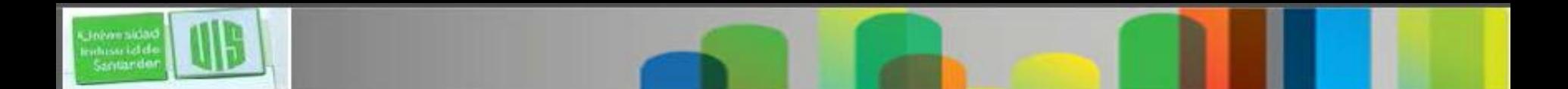

# **Sumarización de rutas manual**

- EIGRP puede configurarse para resumir las rutas, ya sea sí, o no la autosummarization está habilitada.
- Debido a que EIGRP es un protocolo de enrutamiento sin clase, e incluye la máscara de subred en las actualizaciones de enrutamiento, el resumen manual puede incluir rutas de superred.
- Una superred es una agregación de múltiples direcciones de red principales con clase.

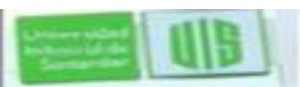

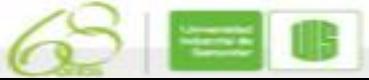

#### **Configuración Manual de resumen de rutas EIGRP y verificando**

#### **Calculating a Summary Route**

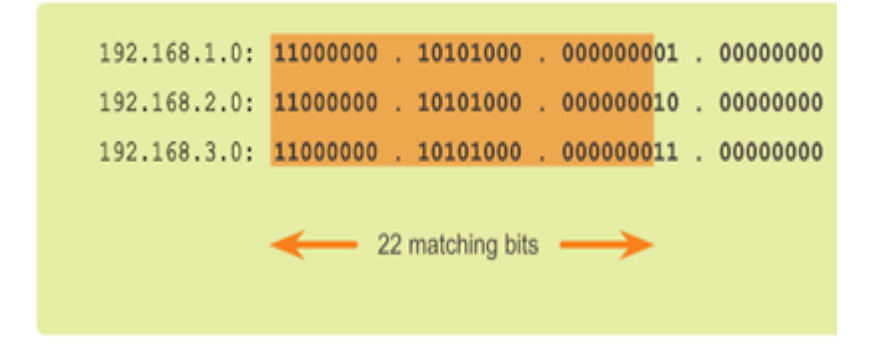

22 matching bits =  $a/22$  subnet mask or 255.255.252.0

R3(config)# interface serial 0/0/0 R3(config-if) # ip summary-address eigrp 1 192.168.0.0 255.255.252.0  $R3$  (config-if)  $#$ 

Configure the summary route on all interfaces that send EIGRP packets.

Verifying Summary Route Received on R1 and R2

R1# show ip route

<Output omitted>

D 192.168.0.0/22 [90/2170112] via 192.168.10.6, 01:53:19, Serial0/0/1  $R1#$ 

R2+ show ip route <Output omitted> D 192.168.0.0/22 [90/3012096] via 192.168.10.10, 01:53:33, Serial0/0/1  $R2*$ 

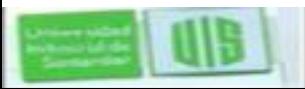

#### **Configuración Manual de resumen de rutas EIGRP para IPv6**

IPv6 Manually Summary Configuration on R3

```
R3(config)# interface serial 0/0/0
R3(config-if)# ipv6 summary-address eigrp 2 2001:db8:acad::/48
R3 (config-if) # exit
R3 (config) # interface serial 0/0/1R3(config-if)# ipv6 summary-address eigrp 2 2001:db8:acad::/48
R3 (config-if) # end
R3# show ipv6 route
   2001:DB8:ACAD::/48 [5/128256]
D.
     via Null0, directly connected
<Output omitted>
```
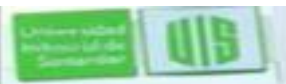

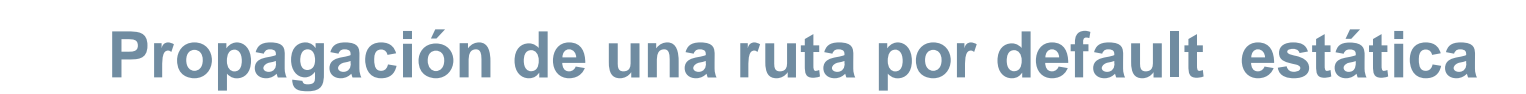

- El uso de una ruta estática 0.0.0.0 / 0 como ruta por defecto no es dependiente del protocolo de enrutamiento.
- La ruta estática por defecto quad cero se puede utilizar con cualquier protocolo de enrutamiento admitidos actualmente.
- La ruta estática por defecto suele estar configurado en el router que tiene una conexión a una red fuera del dominio de enrutamiento EIGRP, por ejemplo, a un ISP.

 $R2 (config)$  # ip route 0.0.0.0 0.0.0.0 serial  $0/1/0$  $R2$  (config) # router eigrp 1 R2(config-router)# redistribute static

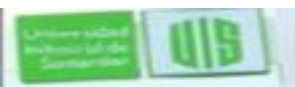

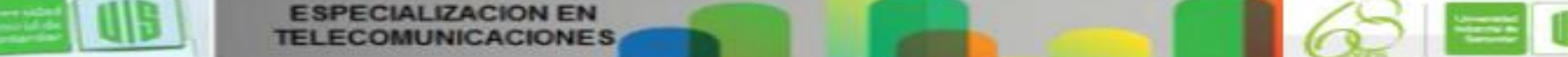

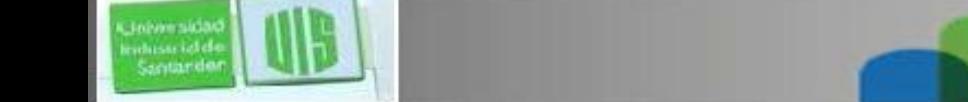

#### **Verificación de la ruta por defecto propagada**

La entrada para la ruta predeterminada aprendida por EIGRP:

- **D** Esta ruta se aprendió por actualización de enrutamiento EIGRP.
- **\*** La ruta es una ruta candidata para una ruta por defecto.

**EX** - La ruta es una ruta EIGRP externa, en este caso, una ruta estática fuera del dominio de enrutamiento EIGRP.

**170** - Esta es la distancia administrativa de una ruta EIGRP externa.

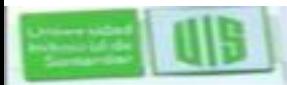

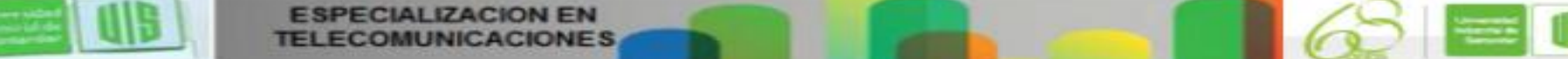

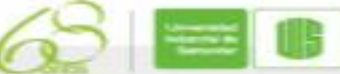

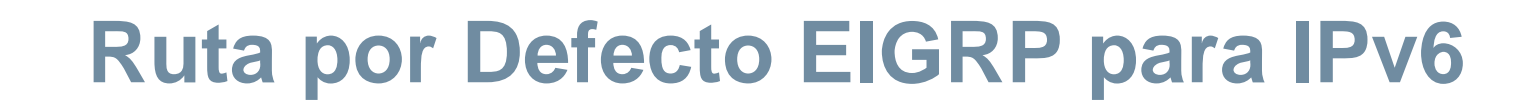

 $R2 (config)$  # ipv6 route :: /0 serial  $0/1/0$  $R2$  (config) # ipv6 router eigrp 2 R2(config-router)# redistribute static

Algunos IOSs pueden requerir **redistribute static** incluyen los parámetros de métrica de EIGRP y la unidad de transmisión máxima (MTU) antes que la ruta estática se pueda redistribuir. Estos parámetros pueden variar, un ejemplo sería:

R2(config)# **ipv6 router eigrp 2**

R2(config-router)# **redistribute static metric 64 2000 255 1 1500**

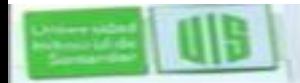

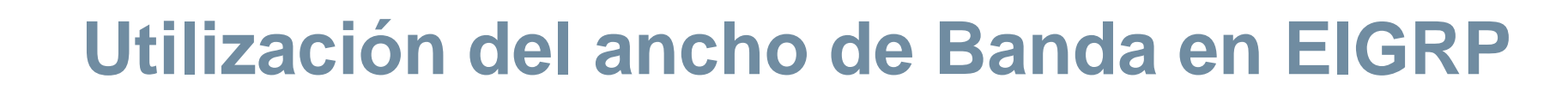

Por defecto, EIGRP utiliza hasta 50% de ancho de banda de una interfaz para obtener información de EIGRP, para prevenir que el proceso de EIGRP sobrecargue un enlace y permitir suficiente ancho de banda para el enrutamiento de tráfico normal.

Con **ip bandwidth-percent eigrp** se puede utilizar para configurar el porcentaje de ancho de banda que puede ser utilizado por EIGRP en una interfaz.

Router (config-if) **ip bandwidth-percent eigrp** *as-number percent*

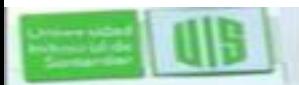

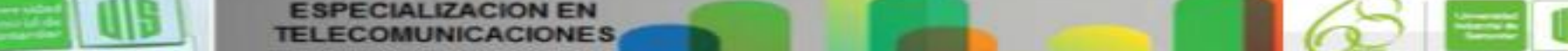

# **Los temporizadores Hello and Hold Timers**

**Configuring EIGRP for IPv4 Hello and Hold Timers** 

R1(config)# interface serial 0/0/0

R1(config-if)# ip hello-interval eigrp 1 60

R1(config-if)# ip hold-time eigrp 1 180

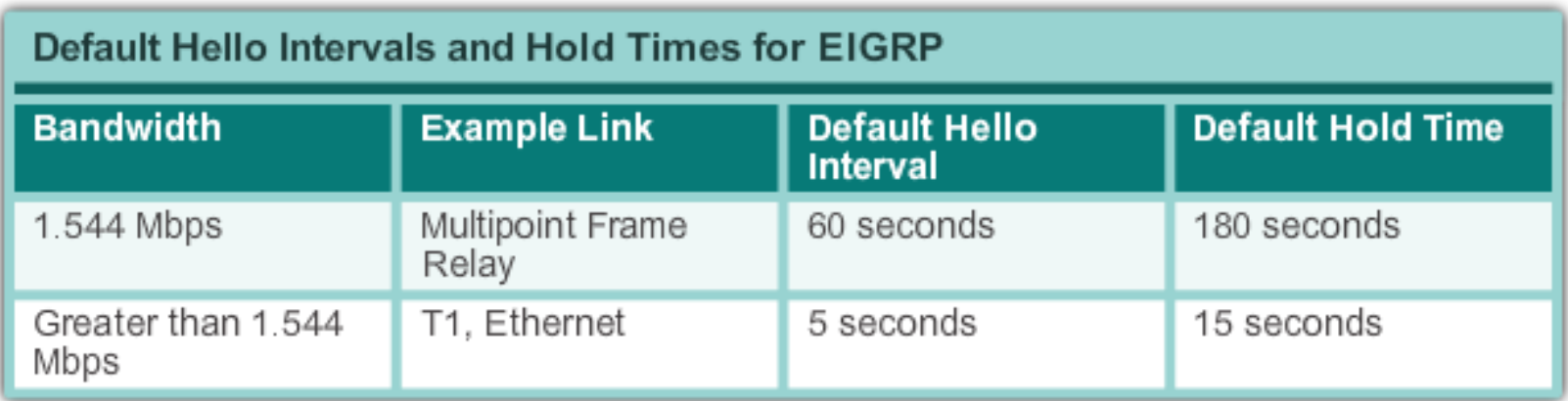

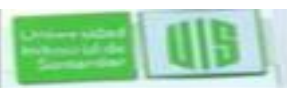

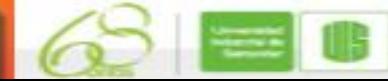

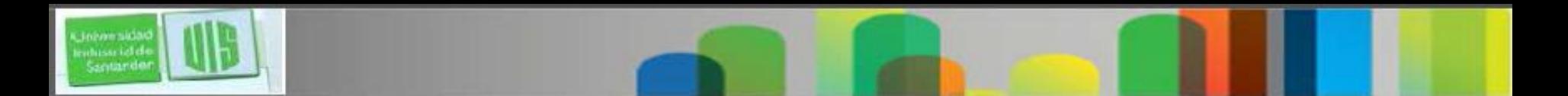

# **Balanceo de carga IPv4**

- Es la capacidad de un router para distribuir el tráfico saliente mediante todas las interfaces que tienen la misma métrica de la dirección de destino.
- El IOS, por defecto, permite el balanceo de carga utilizando un máximo de **cuatro rutas de igual costo**, sin embargo, esto se puede modificar. Con **maximum-paths** en modo de configuración de router, hasta 32 rutas de igual costo se pueden mantener en la tabla.
- Router (config-router) # **maximum-paths** *value*
- Si el valor se establece en 1, el balanceo de carga está desactivado.

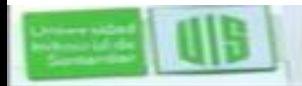

### **Autenticación de los protocolos de enrutamiento**

- Los administradores de red deben ser conscientes de que los routers están en riesgo de un ataque tanto como los dispositivos de usuario final.
- Cualquier persona con un analizador de paquetes, como Wireshark, puede leer la información se propaga entre los routers.
- Un método para proteger la información de enrutamiento en la red es autenticar los paquetes utilizando el **algoritmo Message Digest 5 (MD5).**
- Los protocolos, como **RIPv2, EIGRP, OSPF, IS-IS y BGP** todos apoyan diversas formas de autenticación MD5

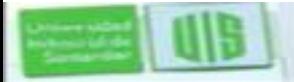

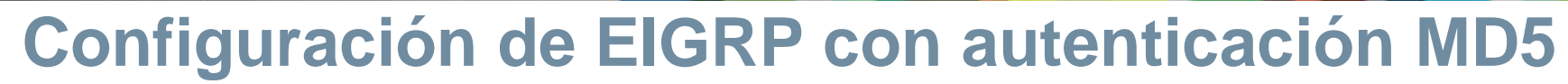

Configuring EIGRP MD5 Authentication on R1

**EIGRP Authentication with MD5** 

Step 1: Create a Keychain

Santande

Router (config) # key chain name-of-chain Router (config-keychain) # key key-id Router (config-keychain-key) + key-string key-string-text

Step 2: Configure EIGRP Authentication Using Keychain and Key

Router (config) # interface type number

Router (config-if) # ip authentication mode eigrp as-number md5 Router(config-if) # ip authentication key-chain eigrp as-number name-of-chain

R1(config) + key chain EIGRP KEY R1(config-keychain) # key 1 R1(config-keychain-key) # key-string cisco123 R1(config-keychain-key)# exit R1(config-keychain) # exit R1(config)# interface serial 0/0/0 R1(config-if)# ip authentication mode eigrp 1 md5 R1(config-if)# ip authentication key-chain eigrp 1 EIGRP KEY  $R1$  (config-if)  $\#$  exit R1(config)# interface serial 0/0/1 R1(config-if)# ip authentication mode eigrp 1 md5 R1(config-if)# ip authentication key-chain eigrp 1 EIGRP KEY  $R1$  (config-if)  $\#$  end

Configuring EIGRP for IPv6 MD5 Authentication on R1

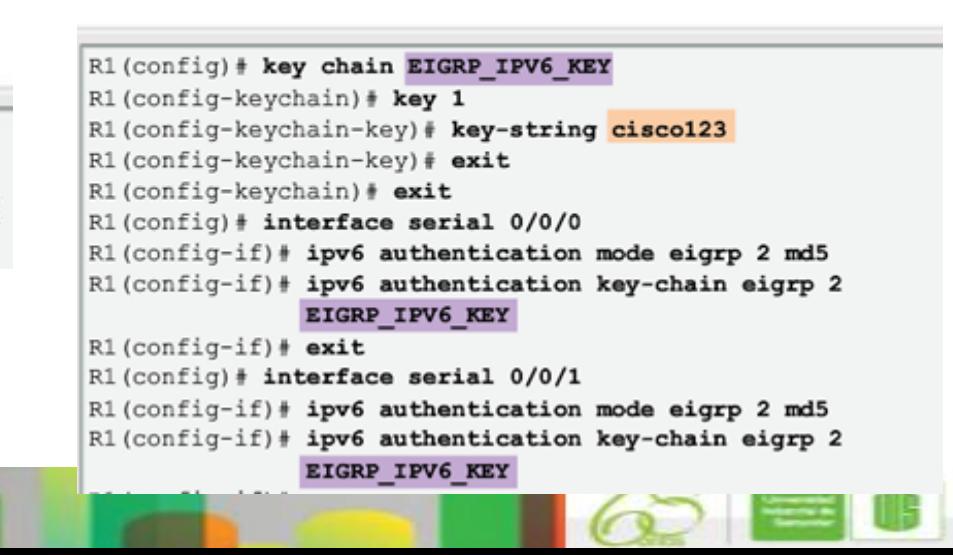

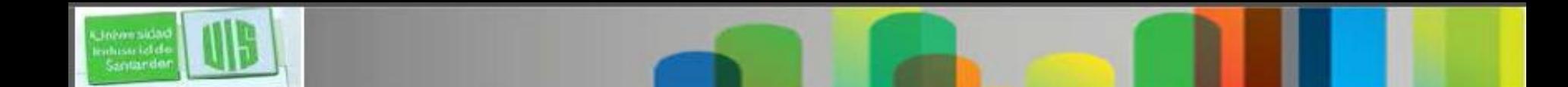

# **Verificación de la autenticación**

- Los vecinos sólo se forman cuando los dos dispositivos de conexión tienen la autenticación configurado.
- Para verificar que las adyacencias EIGRP correctas se formaron después de haber sido configurado para la autenticación, utilice **show ip eigrp neighbors** en cada router.
- Para verificar los vecinos adyacentes EIGRP para IPv6, utilice **show ipv6 eigrp neighbors**

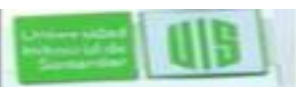

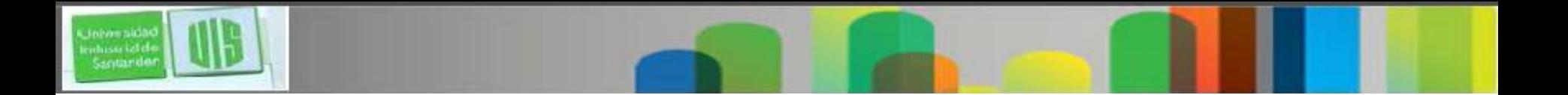

#### **Comandos básicos de solución de problemas de EIGRP**

EIGRP para IPv4 Router# **show ip eigrp neighbors** Router# **show ip route** Router# **show ip protocols**

EIGRP para IPv6

- Router# **show ipv6 eigrp neighbors**
	- Router# **show ipv6 route**
	- Router# **show ipv6 protocols**

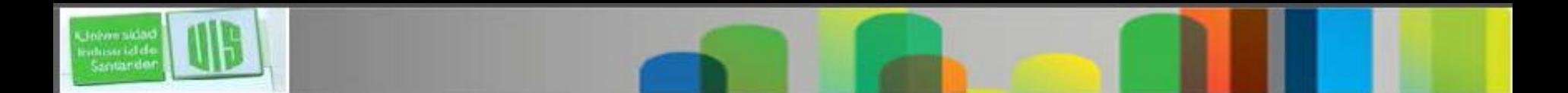

# **Conectividad de capa 3**

Un requisito previo para la adyacencia de vecinos entre dos routers conectados directamente es conectividad de Capa 3.

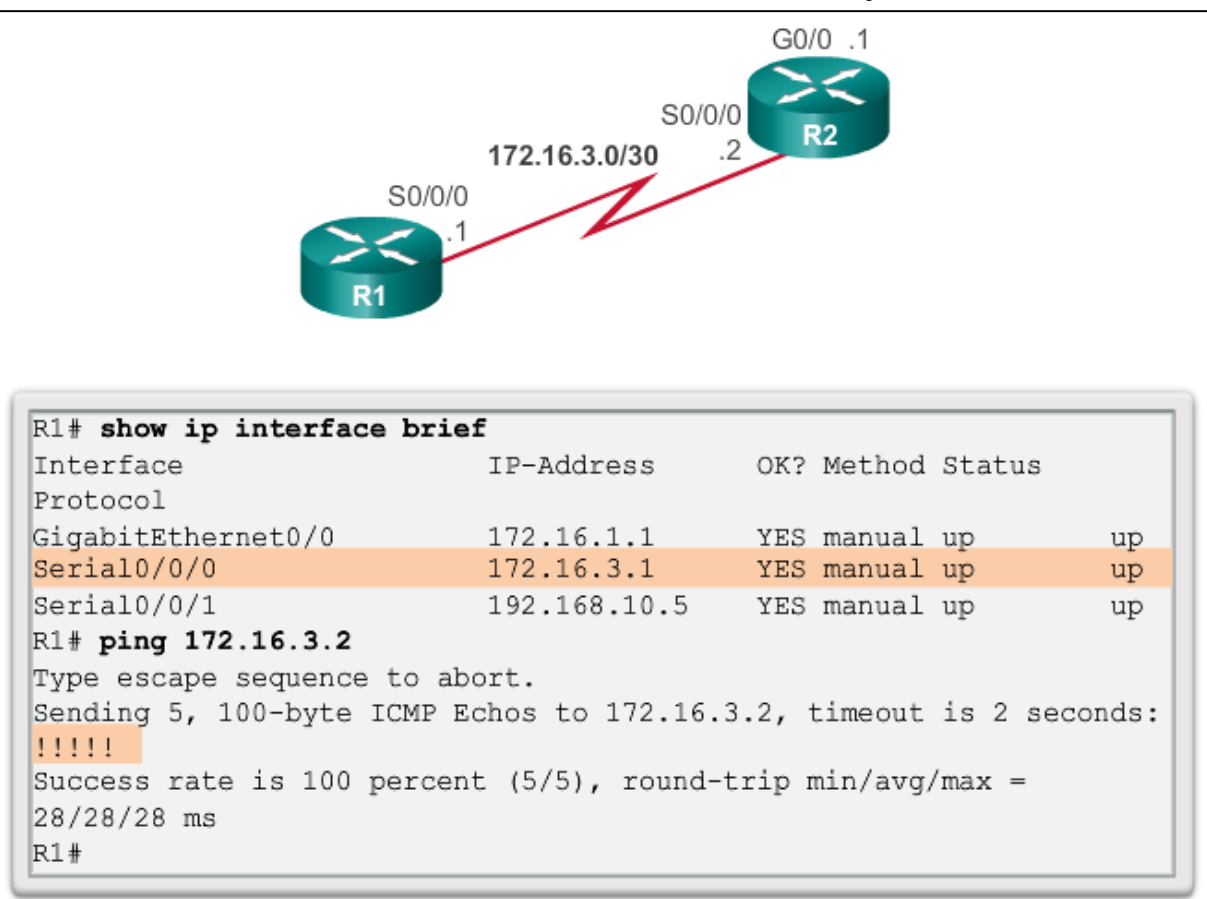

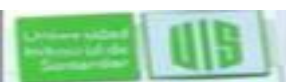

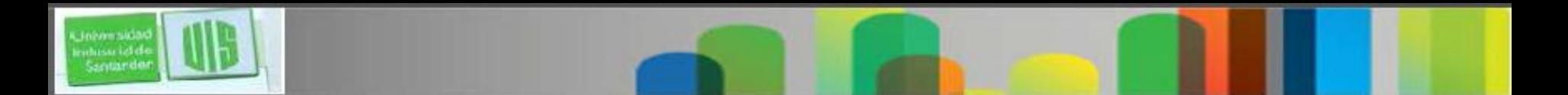

# **Parámetros EIGRP**

Cuando este solucionando problemas en una red EIGRP, una de las primeras cosas a comprobar es que todos los routers que participan en la red EIGRP están configurados con el mismo número de sistema autónomo.

#### **EIGRP for IPv4**

Router# **show ip protocols**

#### **EIGRP for IPv6**

Router# **show ipv6 protocols**

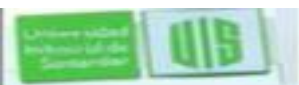

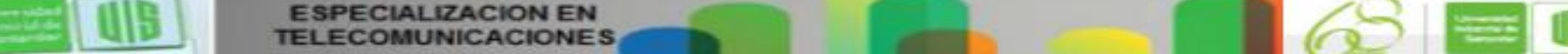

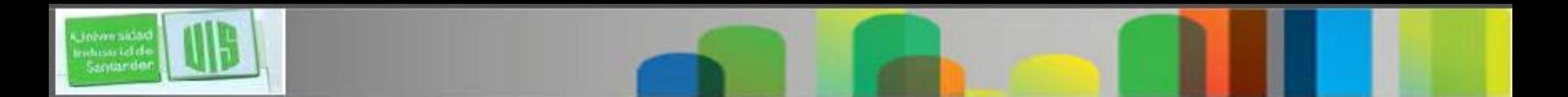

### **EIGRP Interfaces**

- Además de verificar el número de sistema autónomo, es necesario verificar que todas las interfaces están participando en la red EIGRP.
- El comando **network** debe de configurarse en el proceso de enrutamiento EIGRP indica qué interfaces del routers participan

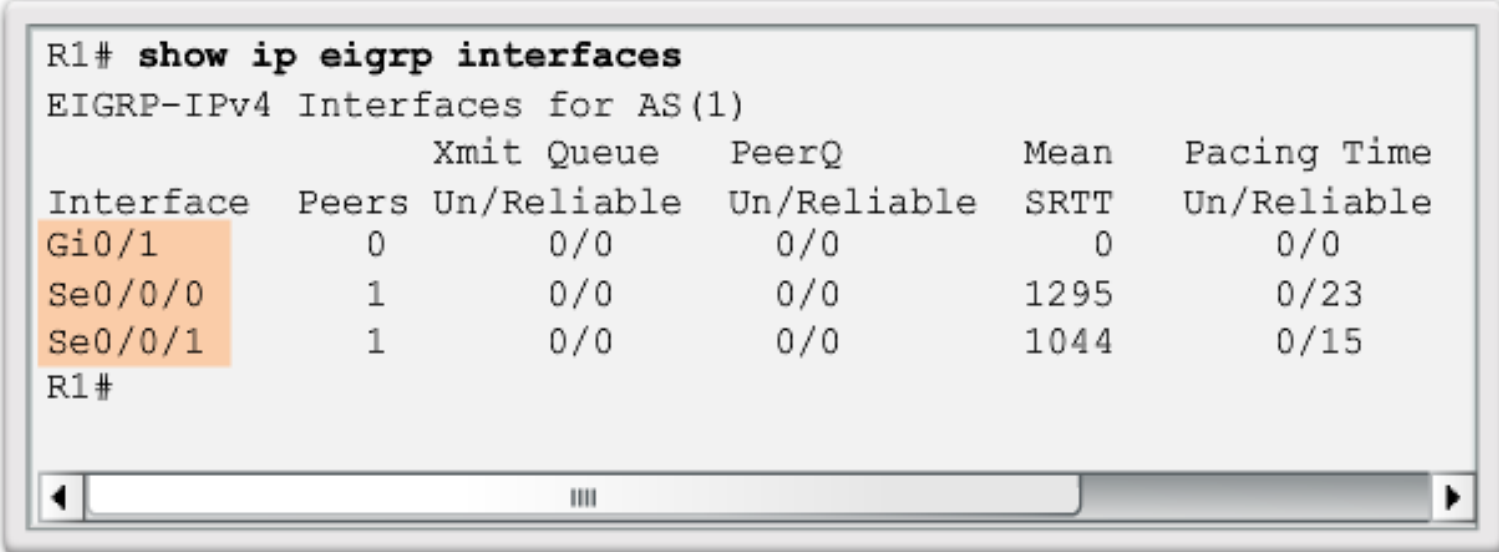

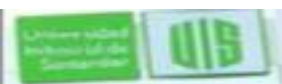

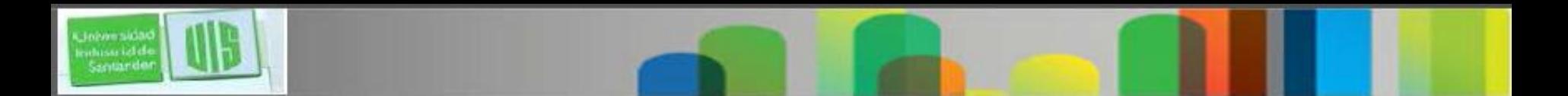

### **Passive Interface**

- Una de las razones de que las tablas de rutas no puedan reflejar las rutas correctas es debido a **passive-interface**
- **show ip protocols** para comprobar si una interfaz se configura como pasiva.

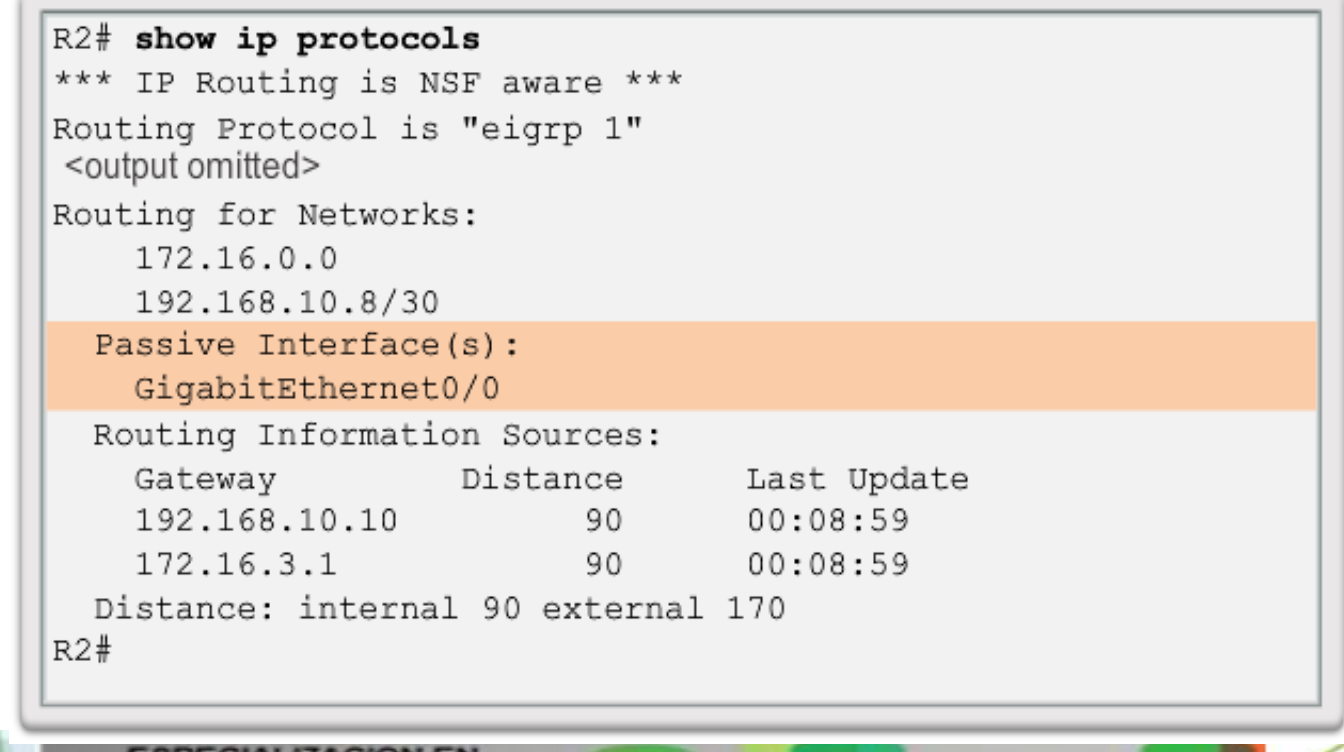

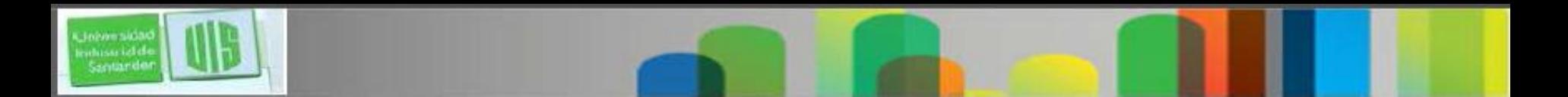

### **Passive Interface**

 Cuando EIGRP se ejecuta en una red, passive-interface detiene las actualizaciones de enrutamiento tanto salientes como entrantes. Por esta razón, los routers no se conviertan en vecinos.

Configuring Network to ISP as a Passive Interface

```
R2 (config) # router eigrp 1
R2(config-router)# network 209.165.200.0
R2 (config-router) # passive-interface serial 0/1/0R2 (config-router) # end
R2# show ip eigrp neighbors
EIGRP-IPv4 Neighbors for AS(1)
   Address
                Interface Hold Uptime SRTT
                                              RTO
H\circSea
                             (sec) (ms)
                                                  Cnt Num
 172.16.3.1  Se0/0/0  175  01:09:18  80  2340  0  16
\mathbf{1}192.168.10.10 Se0/0/1 11 01:09:33 1037 5000 0 17
\OmegaR2#
```
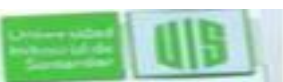

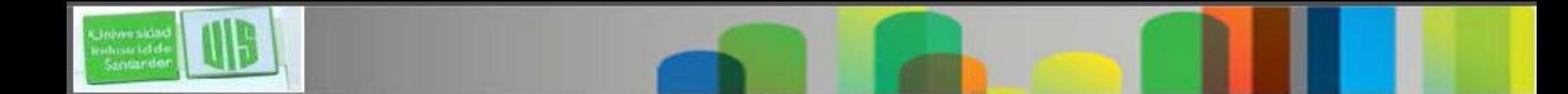

### **Falta Declarar la Red**

#### 10.10.10.0/24 Unreachable from R3

```
R3# ping 10.10.10.1
Type escape sequence to abort.
Sending 5, 100-byte ICMP Echos to 10.10.10.1, timeout is 2
seconds:
\sim \sim \sim \sim \simSuccess rate is 0 percent (0/5)
R3#
```
#### **10.10.10.0/24 no esta en las Actualizaciones de R1**

10.10.100/24 R1 Updates

```
R1# show ip protocols | begin Routing for Networks
  Routing for Networks:
    172.16.0.0
     192.168.10.0
  Passive Interface(s):
    GigabitEthernet0/0
  Routing Information Sources:
    Gateway Information Source<br>
Distance Distance Last Update<br>
192.168.10.6 90 01:34:19<br>
172.16.3.2 90 01:34:19
  Distance: internal 90 external 170
R1#
```
#### **Si falta Declaración sobre la Red**

R1 (config) # router eigrp 1 R1(config-router)# network 10.0.0.0

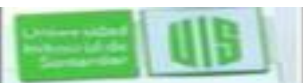

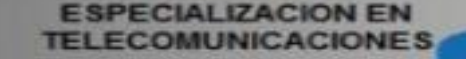

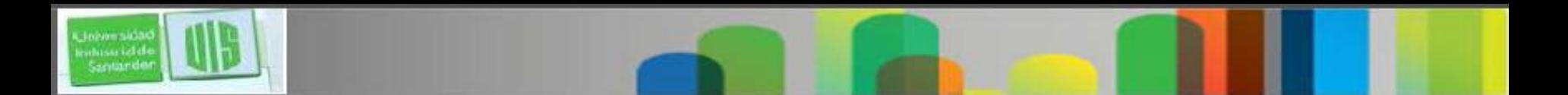

### **Autosummarizacion**

- Otro problema que puede crear problemas para el administrador de la red es la autosummarization de EIGRP
- EIGRP para IPv4 puede configurarse para resumir automáticamente las rutas en los limites de red con clase. Si hay redes discontinuas, la autosummarization es erronea.
- Las Redes con clase no existen en IPv6, por lo tanto, EIGRP para IPv6 no soporta autosummarization. Todo el resumen debe llevarse a cabo utilizando rutas de resumen EIGRP manuales.

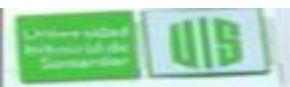

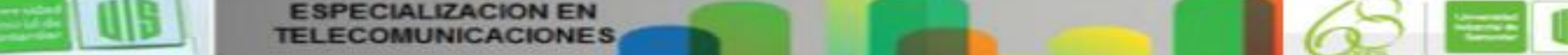

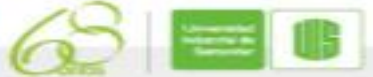

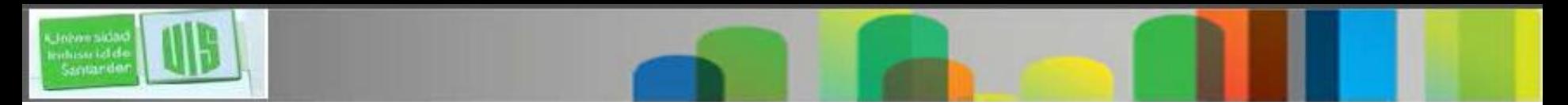

### **Resumen**

- EIGRP protocolo de enrutamiento de uso común en grandes redes.
- La modificación de características de EIGRP y la solución de problemas son habilidades esenciales para un ingeniero de redes que utilizan EIGRP.
- La sumarización disminuye el número de entradas en las actualizaciones de enrutamiento y disminuye el número de entradas en las tablas locales. reduce la utilización de ancho de banda para las actualizaciones de enrutamiento y los resultados en las búsquedas de la tabla más rápidas.
- La autosummarization EIGRP para IPv4 está desactivado, por defecto, a partir de Cisco IOS versión 15.0 (1) M y 12,2 (33). se habilitó de forma predeterminada.

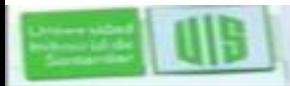

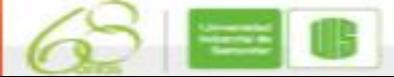

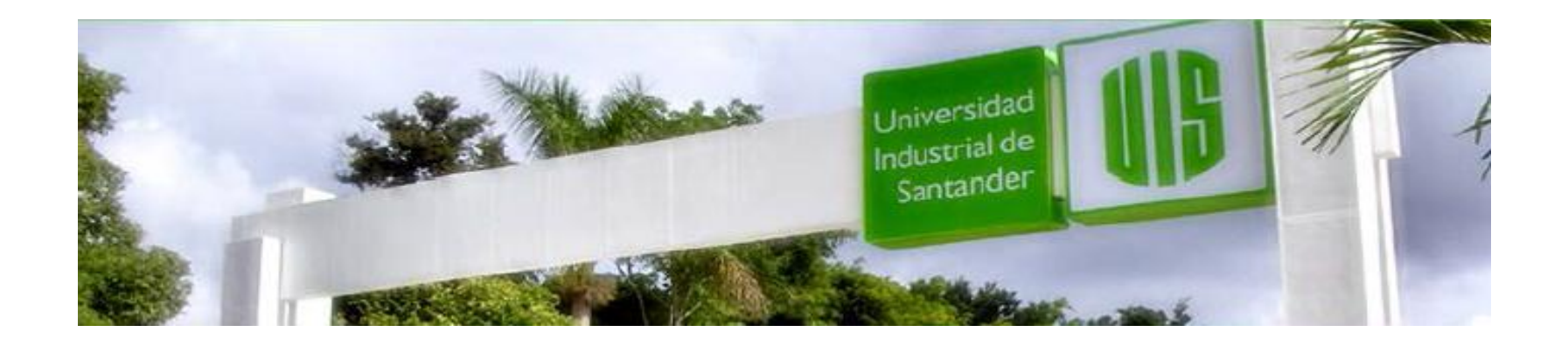

# Cisco | Networking Academy<sup>®</sup><br>Mind Wide Open<sup>™</sup>

### MUCHAS GRACIAS

CONSTRUIMOS FUTURO

**TELECOMUNICACIONES** 

**ECIALIZACION EN** 

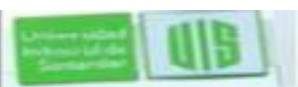